Entreprenöriell programmering

TDP028

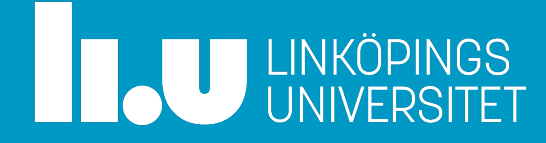

# Översikt

- Kursupplägg
	- Projekt
	- Examination
- Öppna upp sin telefon
- Android introduktion

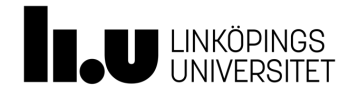

TDP028 Entreprenöriell programmering 3

# K[urspersonal](mailto:liaan514@student.liu.se)

- **Rita Kovordanyi**, kursansvarig, examinator Android
- **Erik Berglund**  entreprenöriella aspekter
- **Anders Fröberg** Android, systemadministration, tekniska frågor
- **Liam Andersson**  handledare (liaan514@student.liu.se )
- Madeleine Häger Dahlqvist- kursadministrat

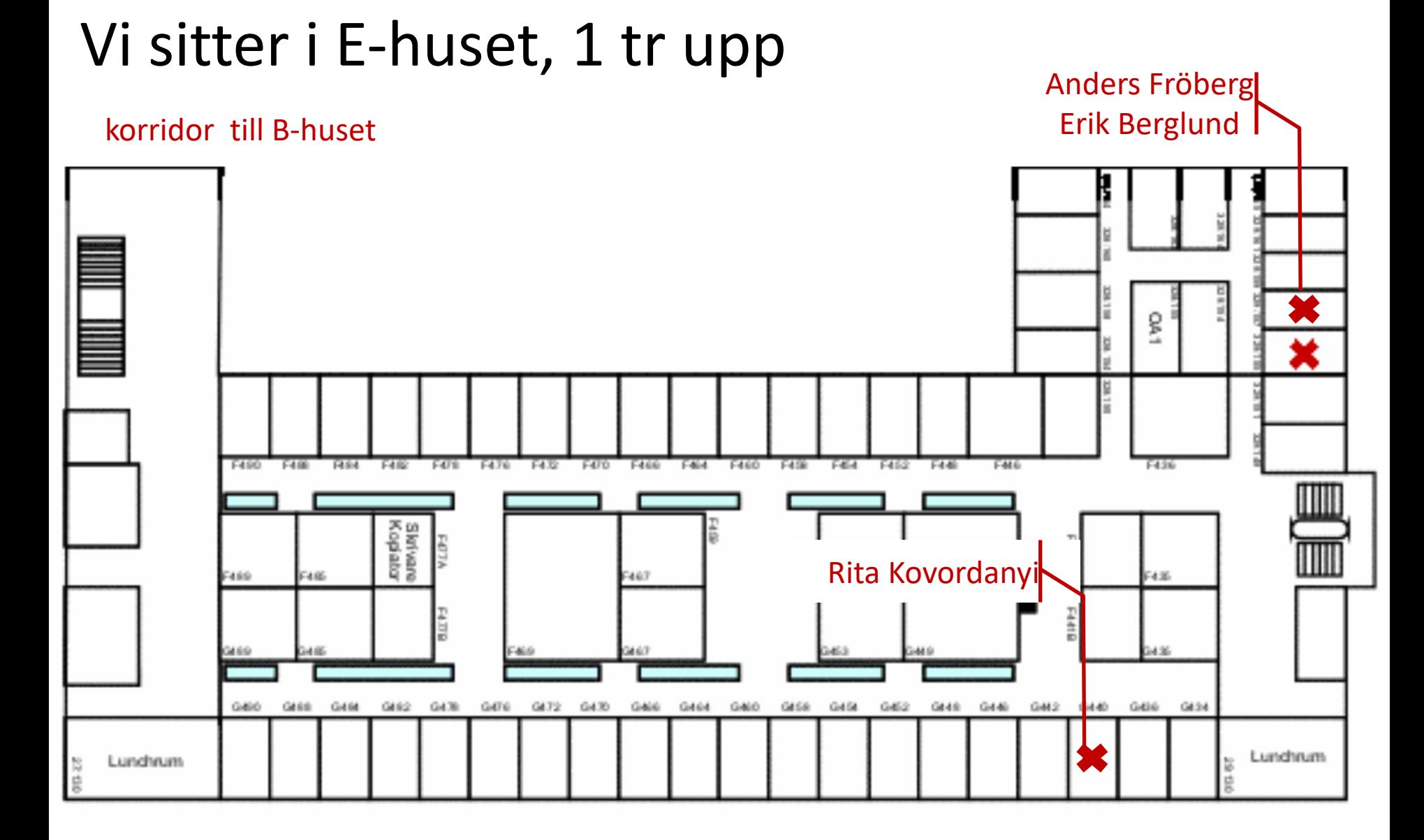

### Bygga en häftig Android app

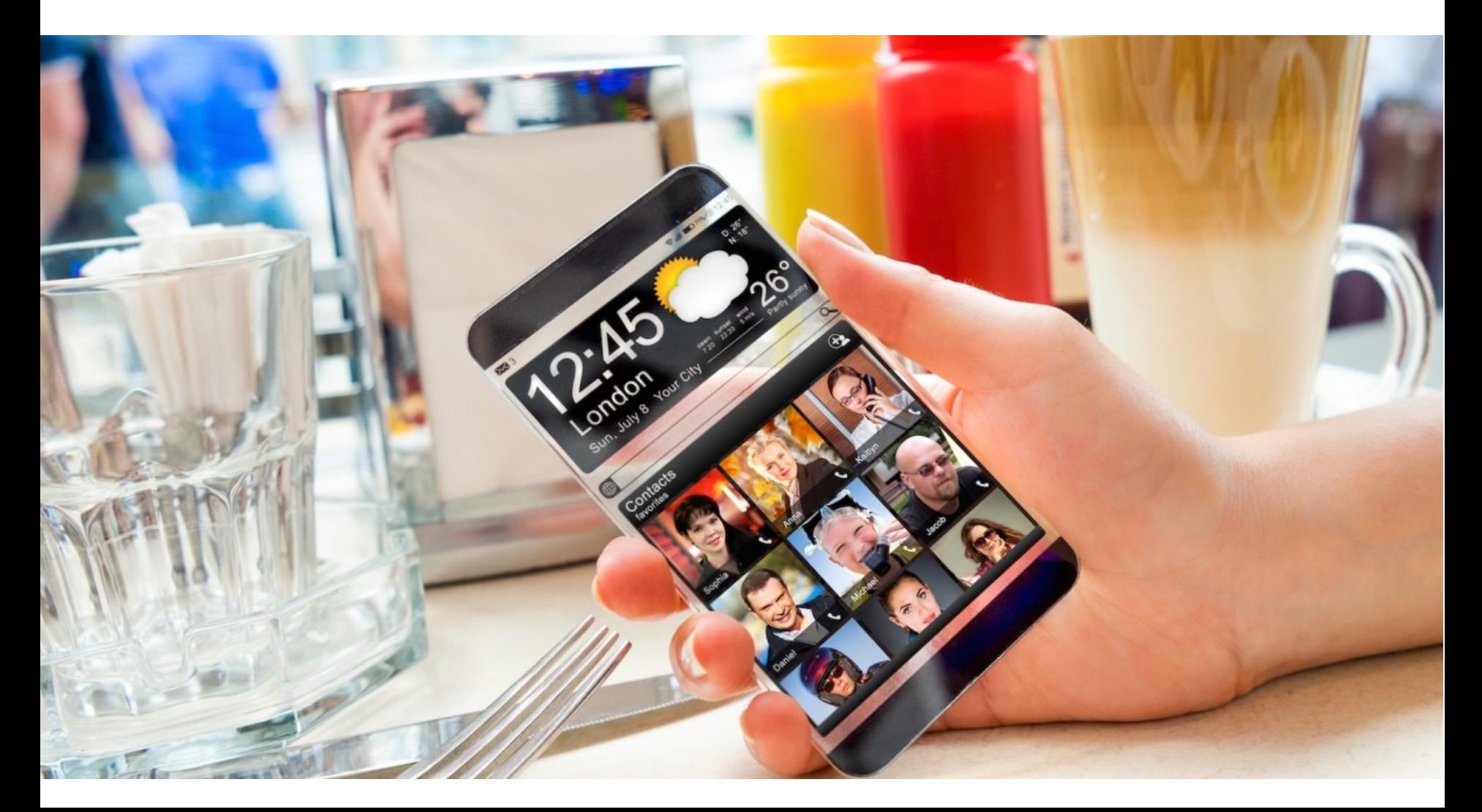

TDP028 Entreprenöriell programmering 6

#### Vi kör Java för Android

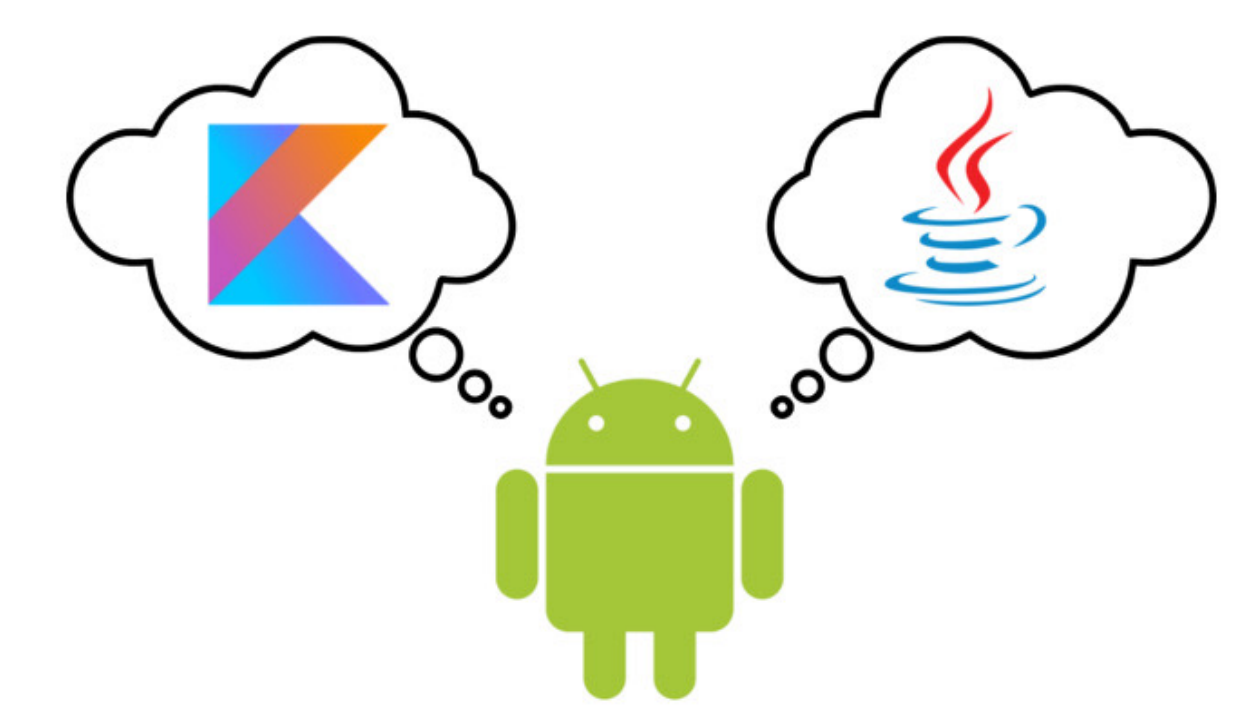

#### https://codinginflow.com/java-or-kotlin-android-be

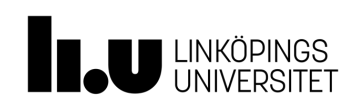

# Kursmål

- Eget större projekt
	- Definiera och planera egen produkt
	- Använda ramverk och tekniker relevanta för entreprenöriella projekt
- Bli medveten om hur positionering och marknadsföring påverkar produktutveckling
- Utnyttja vetenskapliga rön i produktutveckling
- Öva på muntlig presentation screencasts

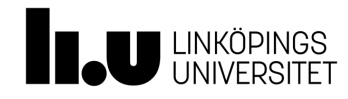

# Projektet

- Genomförs individuellt
	- Stöd i föreläsningar, bl.a.
		- Android grund och 'best practices'
		- Konkurrensanalys
		- Litteratursökning
	- Seminarier
	- Resurstillfällen / handledning

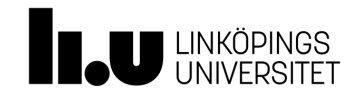

TDP028 Entreprenöriell programmering 9

# Kurslitteratur

On-line tutorials, best practices, dokumentation, etc.

#### Bra startpunkt:

https://developer.android.com/training/basics/first

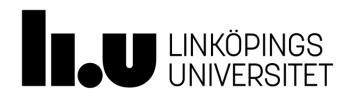

# **Ändringar i kursen vi införde förra året**

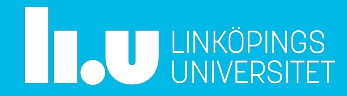

# Åtgärd 1 & 2

Ni ville ha mer stöd för projektplanering

- 1. Vi kommer att ha milstolpar som stöd på vägen
	- Frivilligt att klara milstolparna, men poänggivande i projektet
- 2. Föreläsningarna kommer nu inte för fort, utan i takt med milstolparna

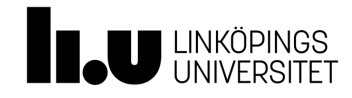

# Åtgärd 3

Ensamt att arbeta på egen hand med projektet

- 3. Nu kommer ni kunna sitta tillsammans i samma lokal och koda
- Dessutom finns handledningstillfällen med lärare

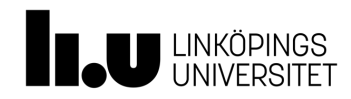

# Åtgärd 4

- 4. Vissa av poänggivande projektkraven är populära, andra väljs mer sällan
	- Vi har möblerat om bland kraven
	- Bättre beskrivning av kraven, lättare att förstå vad som ska göras
	- Större urval, samt större frihet att välja

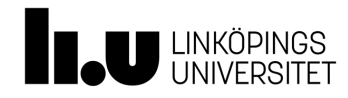

# **Deluppgifter i projektet**

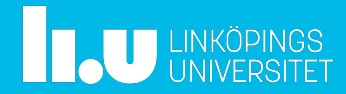

# Huvudsakliga uppgifter

- Definiera och bygg en större Android-app på 10 hp
- Versionshantera och skriv relevanta commitkommentarer minst en gång i veckan under hela kursens gång
- Välj betygsnivå, och samla projektpoäng

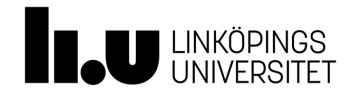

# Mindre uppgifter

- App-beskrivning
- Konkurrensanalys-övning
- Freemium-seminarium
- Tekniskt PM
- Två screen-casts i slutet av kursen

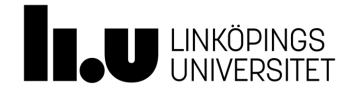

# App-beskrivning

- Kort intro till appen, sammanhanget
- Tänkt användargrupp
- Syfte: Vad appen är tänkt att göra
- Kort beskrivning av användarens tänkta väg genom appen
	- Olika sätt att ta sig runt i appen

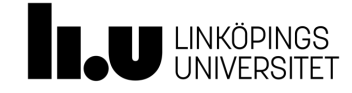

TDP028 Entreprenöriell programmering 18

# 'L[ean' \(bantad\) utveckling](https://myva360.com/blog/examples-of-minimum-viable-products)

- [Build-measure-learn feedback loop](http://theleanstartup.com/principles)
	- Snabbt få ut en minimal app för att se kundern reaktion  $\rightarrow$  förbättra
- Minimum viable product (MVP)
	- T.ex. Facebook startade som studentkatalog
- Läs vidare
	- https://myva360.com/blog/examples-ofminimum-viable-products
	- http://theleanstartup.com/principles

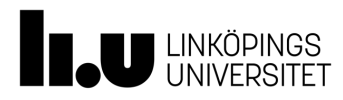

# Konkurrensanalys-övning

- Välj existerande app
- Analysera
	- Vad **måste** en *ny* app ha för features, för att kunna konkurrera?
	- Vad **kan** en *ny* app ha för att "sticka ut" / profilera sig mot den existerande appen?
- En bra ny app skulle då ha minsta + det där extra
	- Underlag för detaljerad planering av egna appen

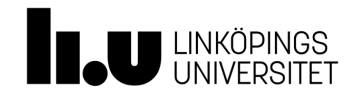

TDP028 E[ntreprenöriell programmering](https://link.springer.com/chapter/10.1007/978-3-319-61572-1_12)

# Fre[emium-sem](https://link.springer.com/chapter/10.1007/978-3-319-61572-1_12)inarium

- Läs och diskutera artiklar:
	- Monetizing an infinite runner
	- Why do players buy in-game content? An empirical study on concrete purchase motivation
	- A Study of Crucial Factors for In-App Purchase Game Software

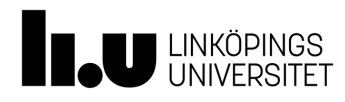

# Tekniskt PM

- Litteratursökning och referenshantering
	- T.ex. hur man kan använda analytics i lean utveckling
	- T.ex. hur modularisera kod i Android
		- Model View ViewModel (MVVM)?
	- Andra aspekter av kodkvalitet
		- Underhållbarhet?

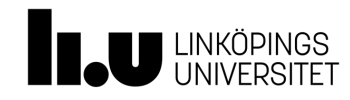

# Slutpresentation: screencasts

- Ca. 5 min långa
	- Användningsdemo
	- Kodgenomgång
		- Tekniska lösningar du vill lyfta fram
		- T.ex. de betygsgrundande features, API:er du har implementerat

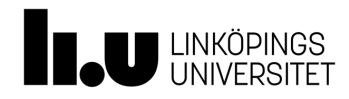

#### **Examination**

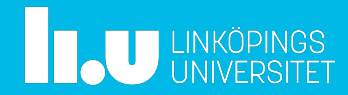

# Grundkrav

- Commit:a kontinuerligt under projektet, minst en commit i veckan
	- Commit messages som hjälper oss förstå vad som gjordes
- Kan commit:a dokument, ritade skisser och annat i repot (inte bara kod)

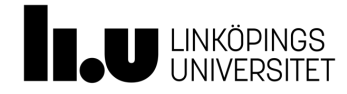

#### Samla poäng

- För olika betyg krävs olika antal samlade poäng (se mer info på hemsidan)
- Du väljer att jobba mot en viss betygsnivå
- Poängkategorier
	- Projektstyrning
	- Entrepenöriella aspekter
	- Teknisk kvalitet

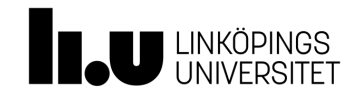

# **Projektstyrning**

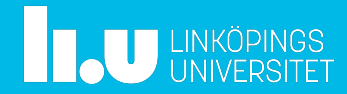

Klara av milstolpar för att få projektpoäng

- **Fredag denna vecka** 
	- Appbeskrivning och konkurrensanalys inlämnade i repo. Tagga med **Milstolpe-1**
		- > git add .
		- > git commit –m "…." → *ger hash a029ac*
		- > git push origin main

Blir datumstämplat

- > git tag –a Milstolpe-1 *a029ac* –m "Klar med …"
- > git push origin main --tag

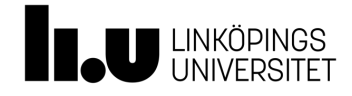

# Sex milstolpar kan ge 3 projektpoäng

En milstolpe varje vecka

- 1. Appbeskrivning och konkurrensanalys (0.5 p)
- 2. Enkel app med textruta och knapp (0.5 p)
- 3. Två skärmar med navigering emellan (0.5 p)
- 4. Visa faktiskt innehåll på skärmarna, dvs. enkel backend inkopplad (0.5 p)
- 5. Veckoplanering av resterande projektarbete (0.5 p)
- 6. Halvtids-screencast  $(\sim 2 \text{ min})$ : dema prototyp  $(0.5 \text{ p})$

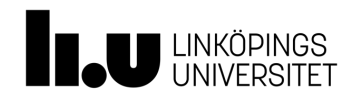

#### Halvtids-screencast

- Ca. 2 min lång
	- Användningsdemo
	- Visa funktioner
	- Hur man tar sig runt i appen

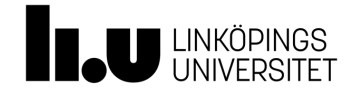

# Deadline för slutinlämning

#### Början av januari (datum och tid enligt TimeEdit)

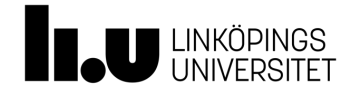

# I readme i repo

- En kort app-beskrivning
- Viktigt att ange betygsambition
	- Vilken betygsnivå du har siktat på
	- Poäng för milstolpar du har samlat
	- Lista av poänggivande API:er i appen, med kort beskrivning av varje
	- Lista av poänggivande tekniska features, med kort beskrivning

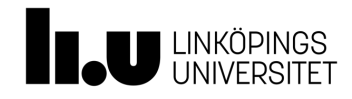

# **Praktiska detaljer**

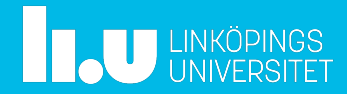

TDP028 Entreprenöriell programmering 33

# Installera miljön Android Studio

• Guide hur man installerar Android Studio: https://developer.android.com/studio/install.htm

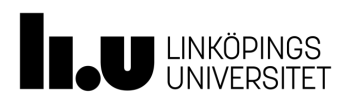

# Hur köra appen?

- Kör på egen telefon
- Eller emulator i Android Studio
	- Viss funktionalitet blir begränsad (t.ex. GPS)

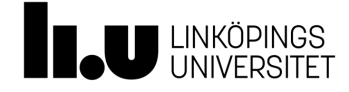

#### Egen mobil eller platta

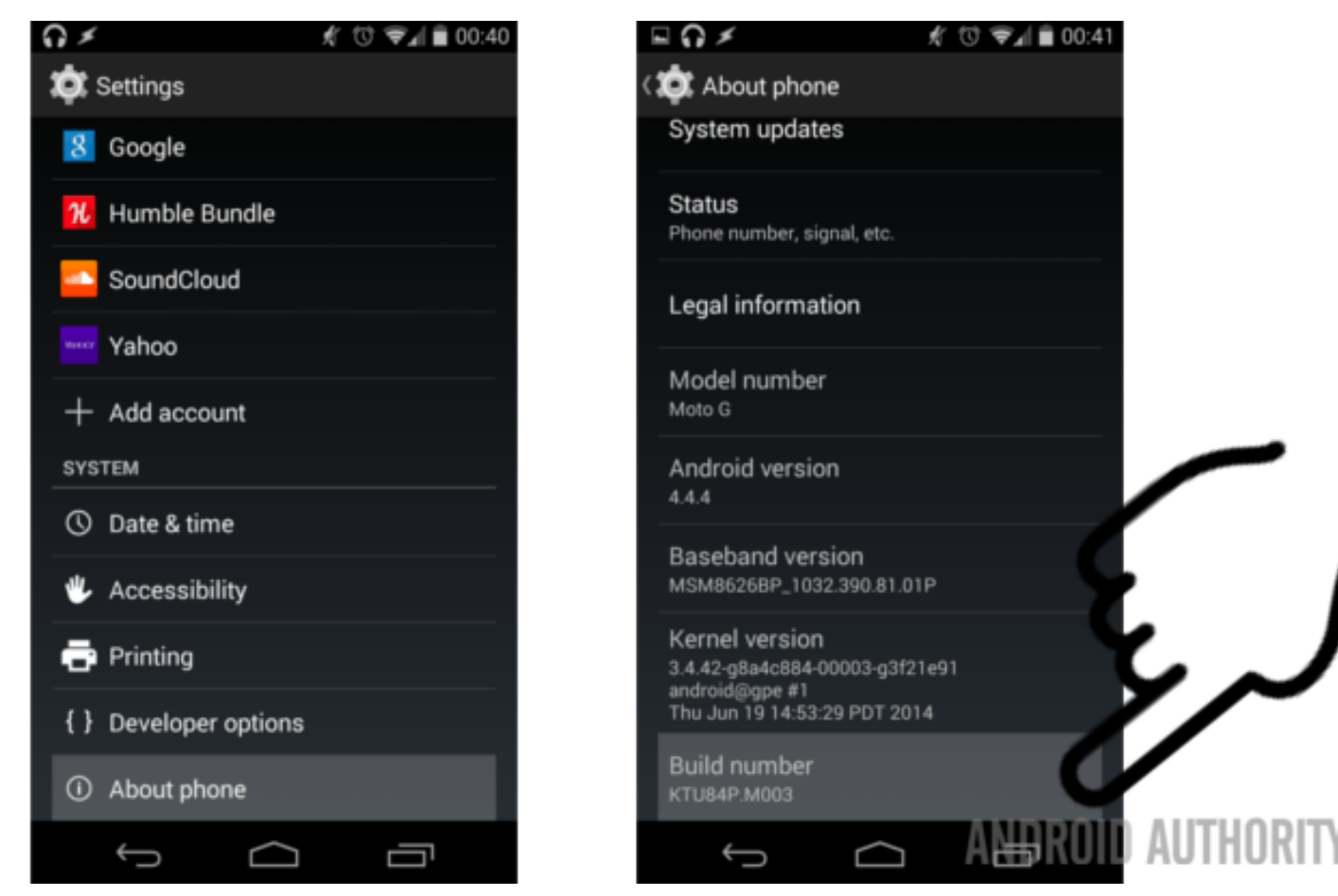

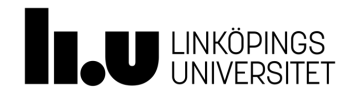

# Felsökning via USB-koppling

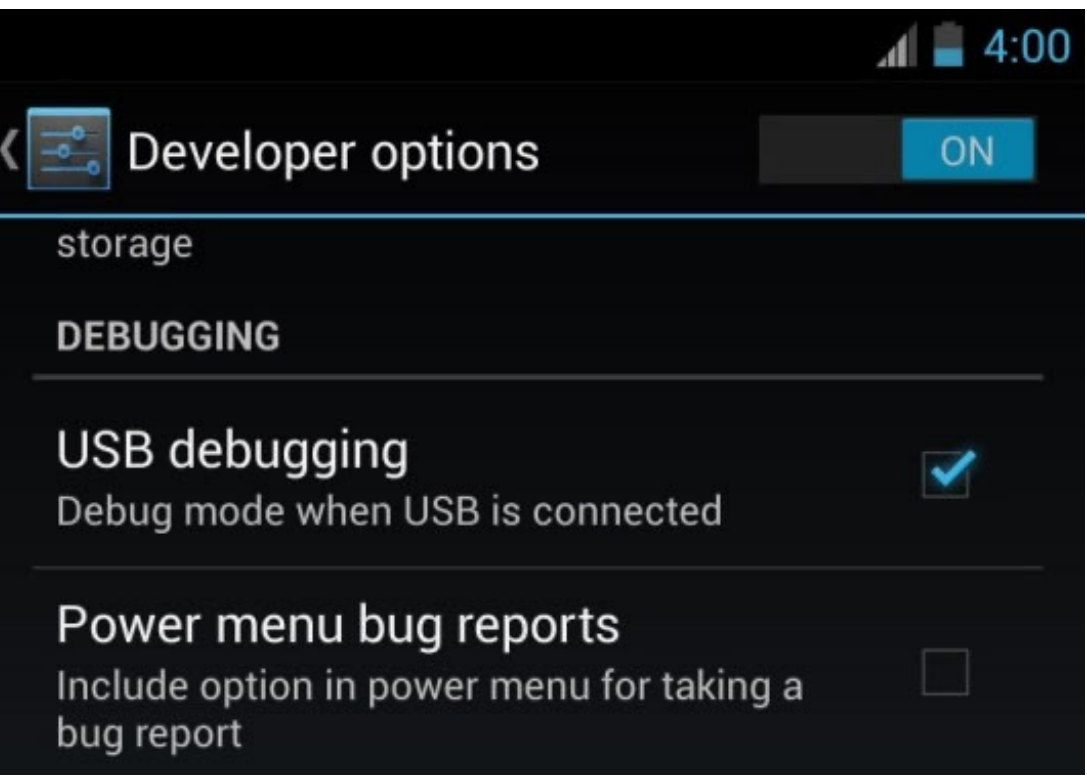

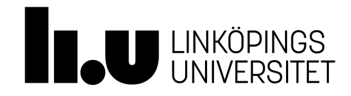

TDP028 Entreprenöriell programmering

#### Emulatorn

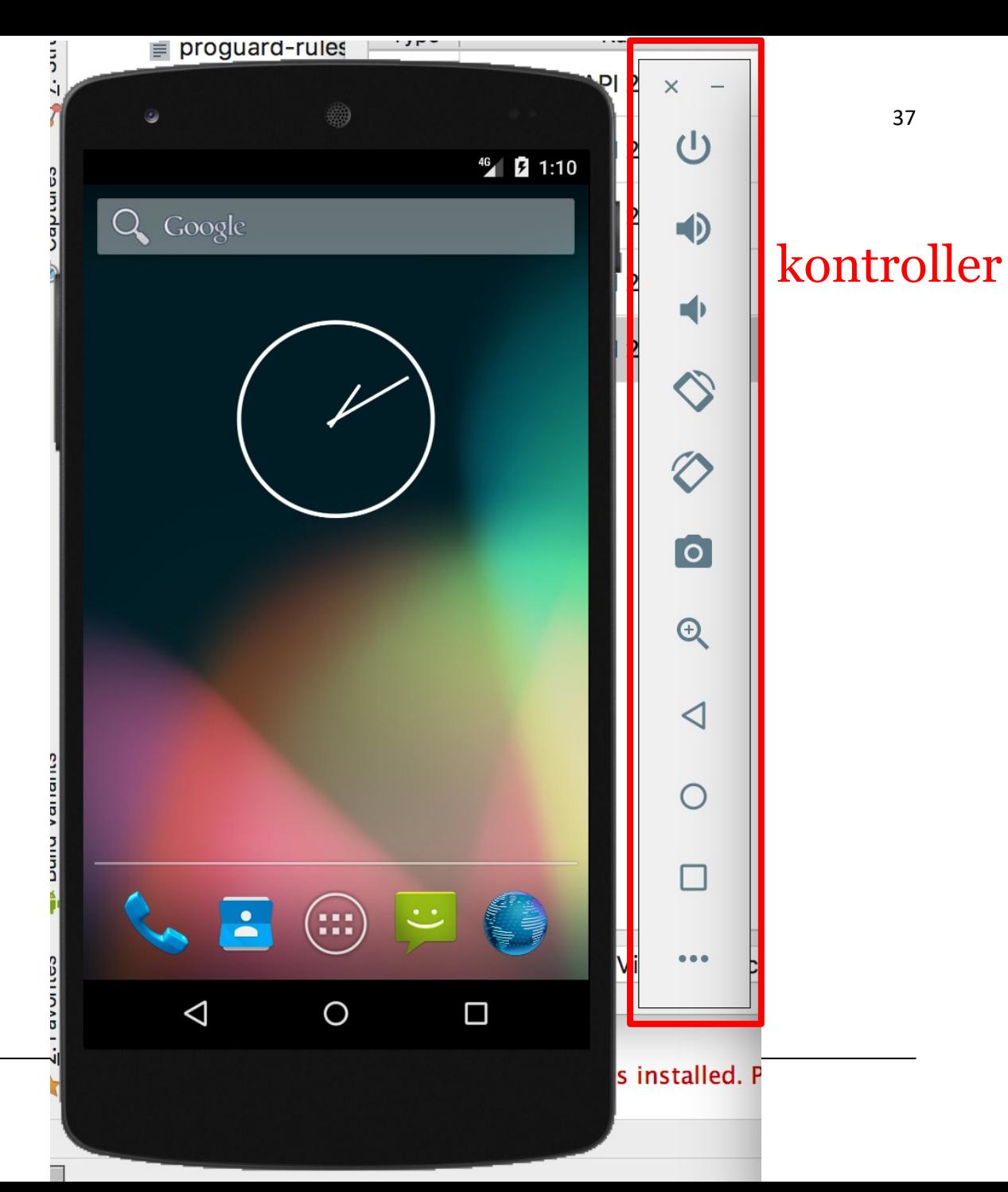

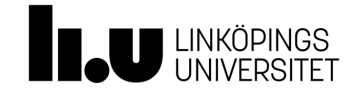

#### Internet

- Emulatorn delar datorns internetuppkoppling
- Kolla genom att t.ex. öppna emulatorns webläsare, och se om kontakt med internet
	- Annars: Inställningar på datorn för att dela internet

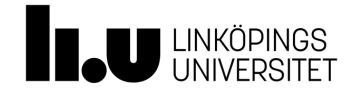

# Virtuell kamera

Nås genom att klicka på appen Kamera

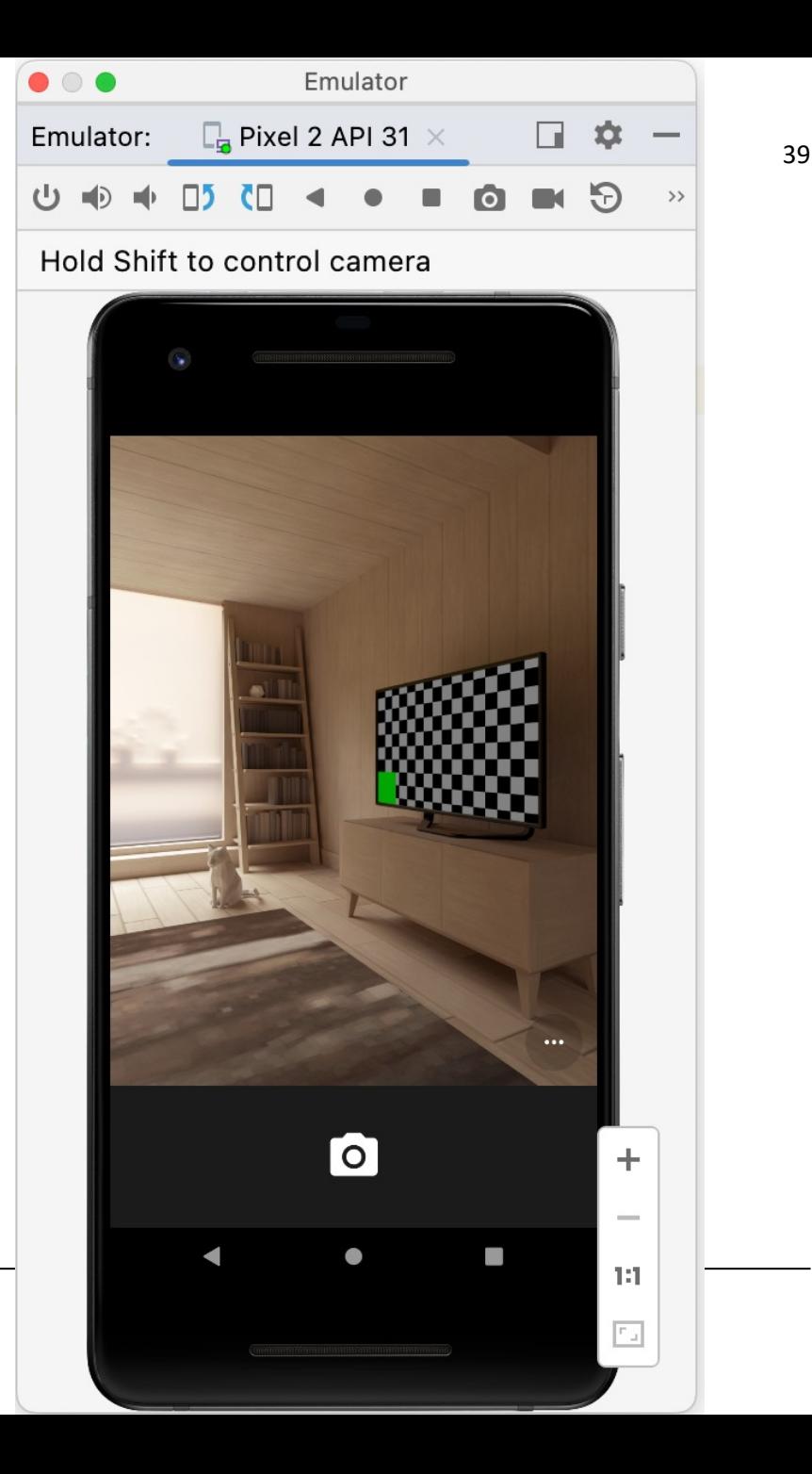

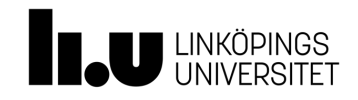

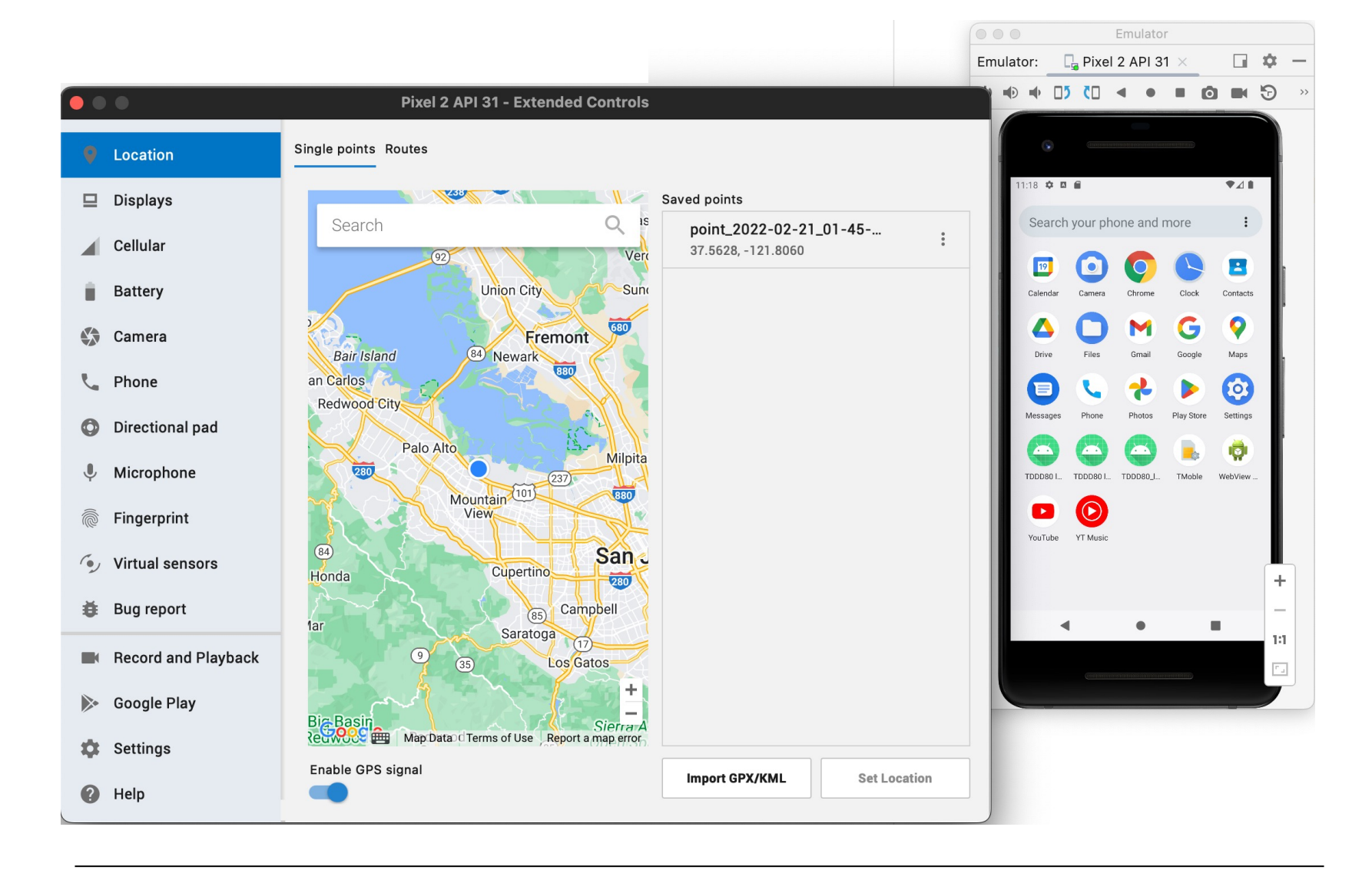

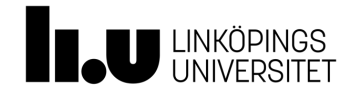

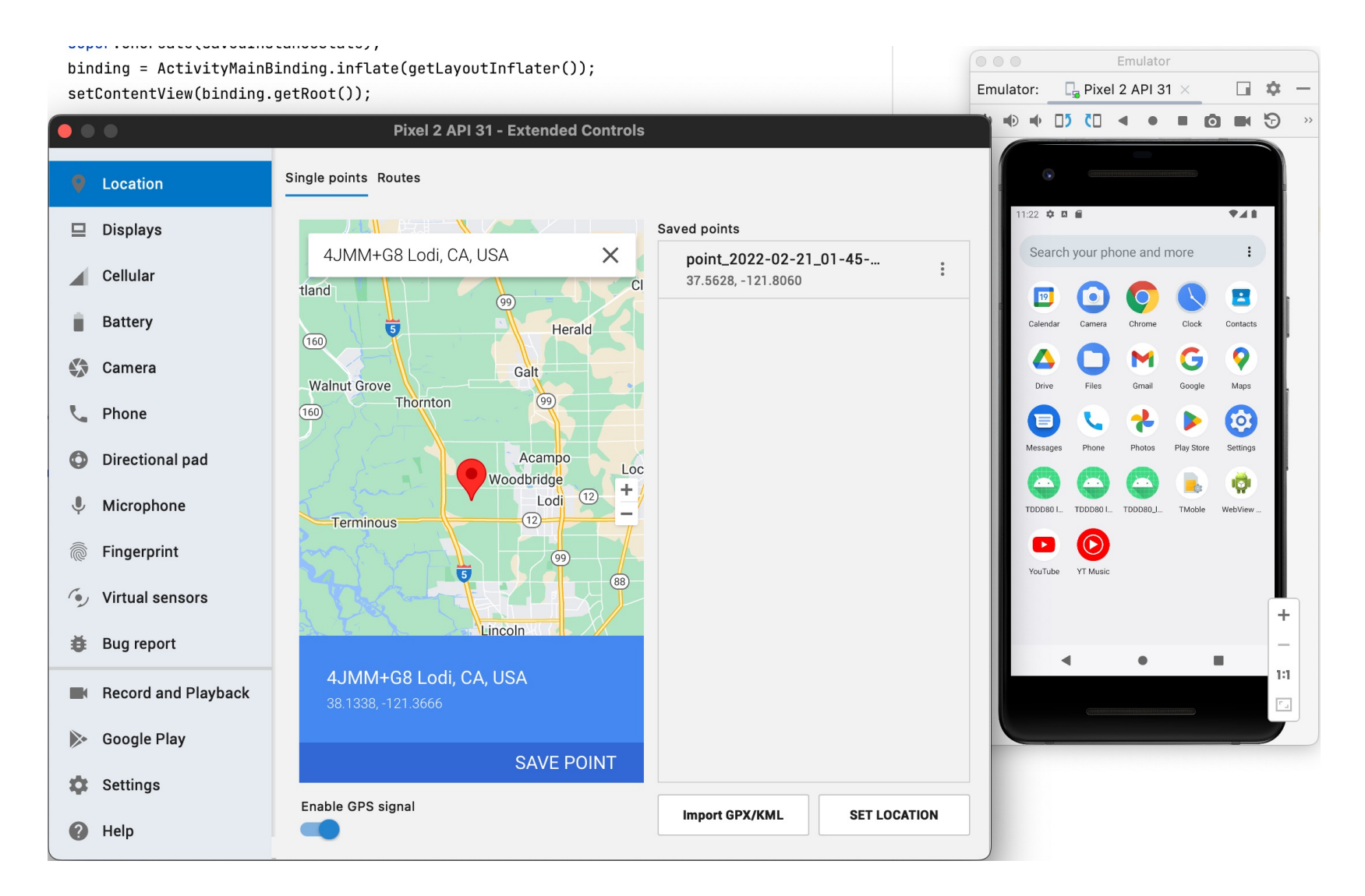

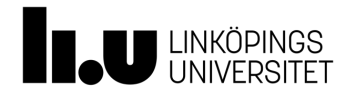

## **Android introduktion**

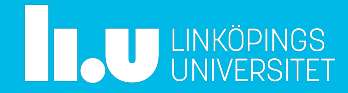

Vad som skiljer Android app från "vanlig" app

- Responsivt
	- Appar får ett par sekunder på sig att reagera på användarinput
- Resurssnålt
	- Appar i bakgrunden dödas när minnet behövs för annat
		- Så fort app:en hamnar i bakgrunden är det fritt fram för Android OS att döda den
			- Jfr. Quit på en desktop, som klickas av användaren
		- Viktigt att spara undan information i appen

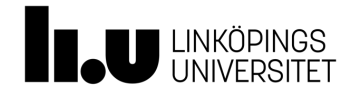

## Vanlig java jämfört med Android

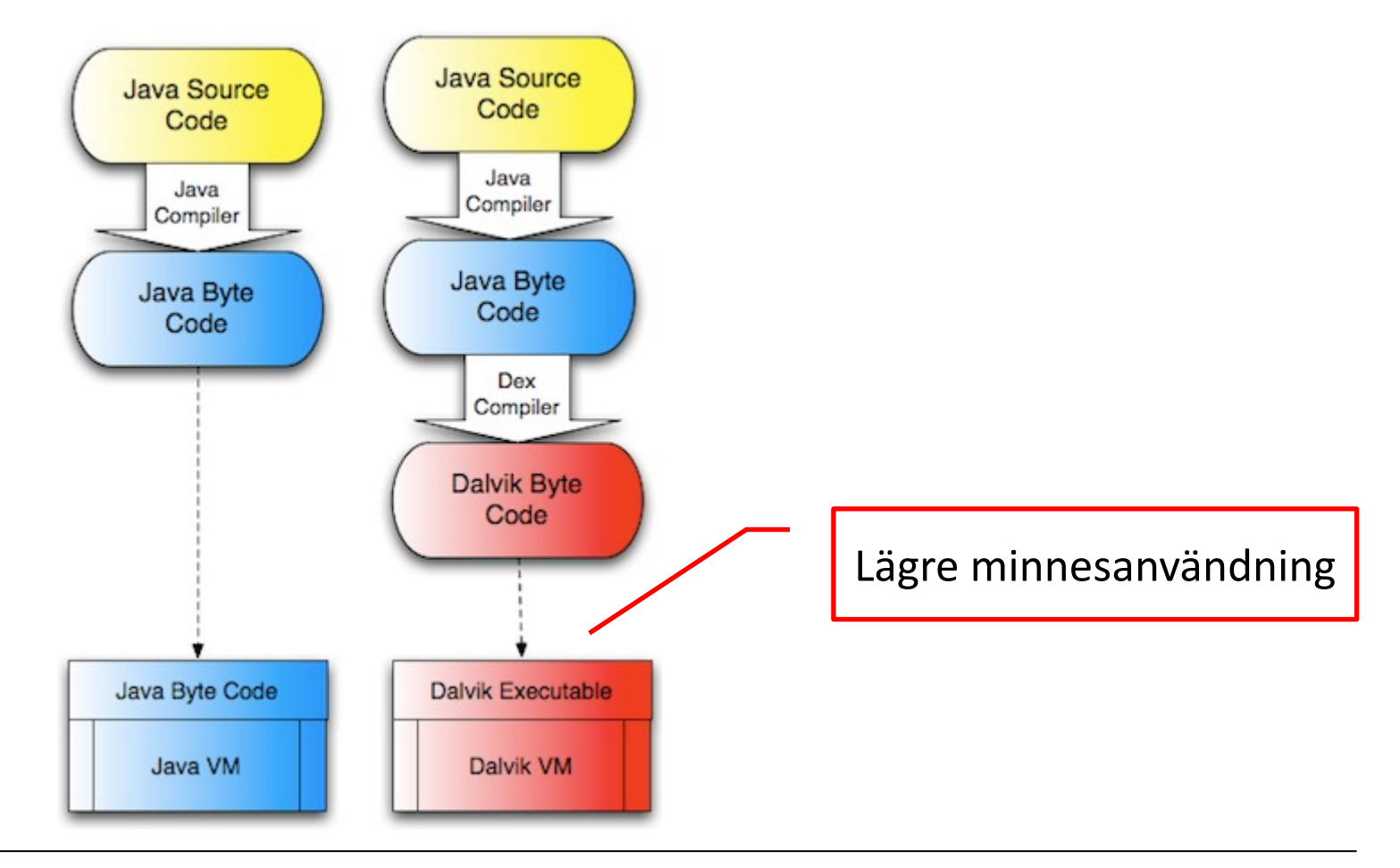

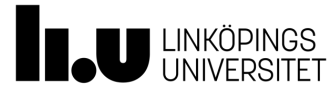

# Android app

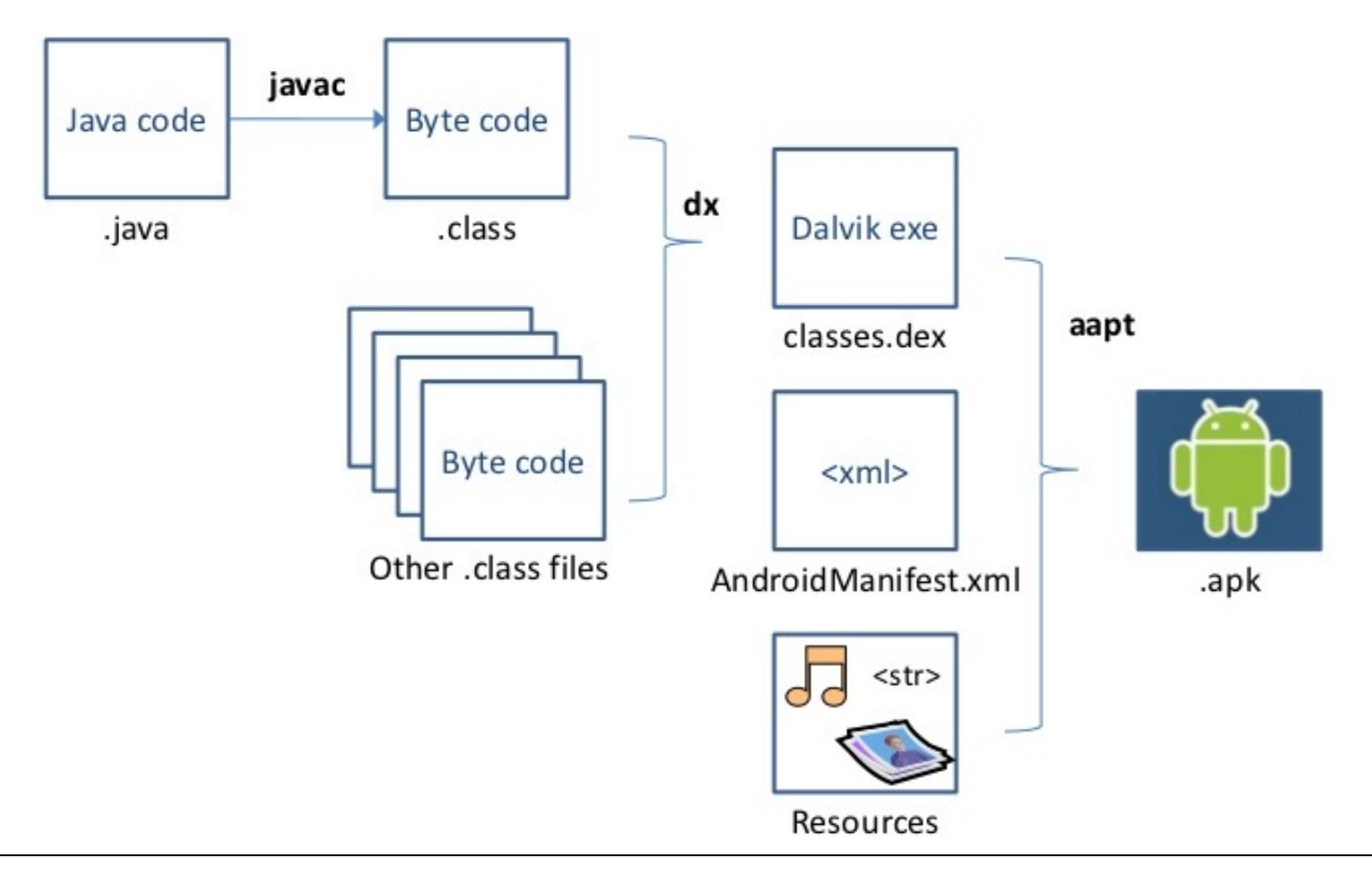

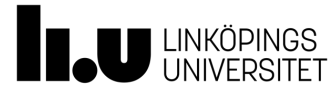

# Kompilering

- Sköts av Gradle
- Olika inställningsfiler
	- Talar om vilka moduler som ska kompileras
	- Vilka bibliotek man vill ha med
	- Vilken klass som är startklassen, dvs. main

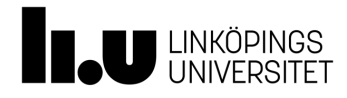

# Projektstruktur

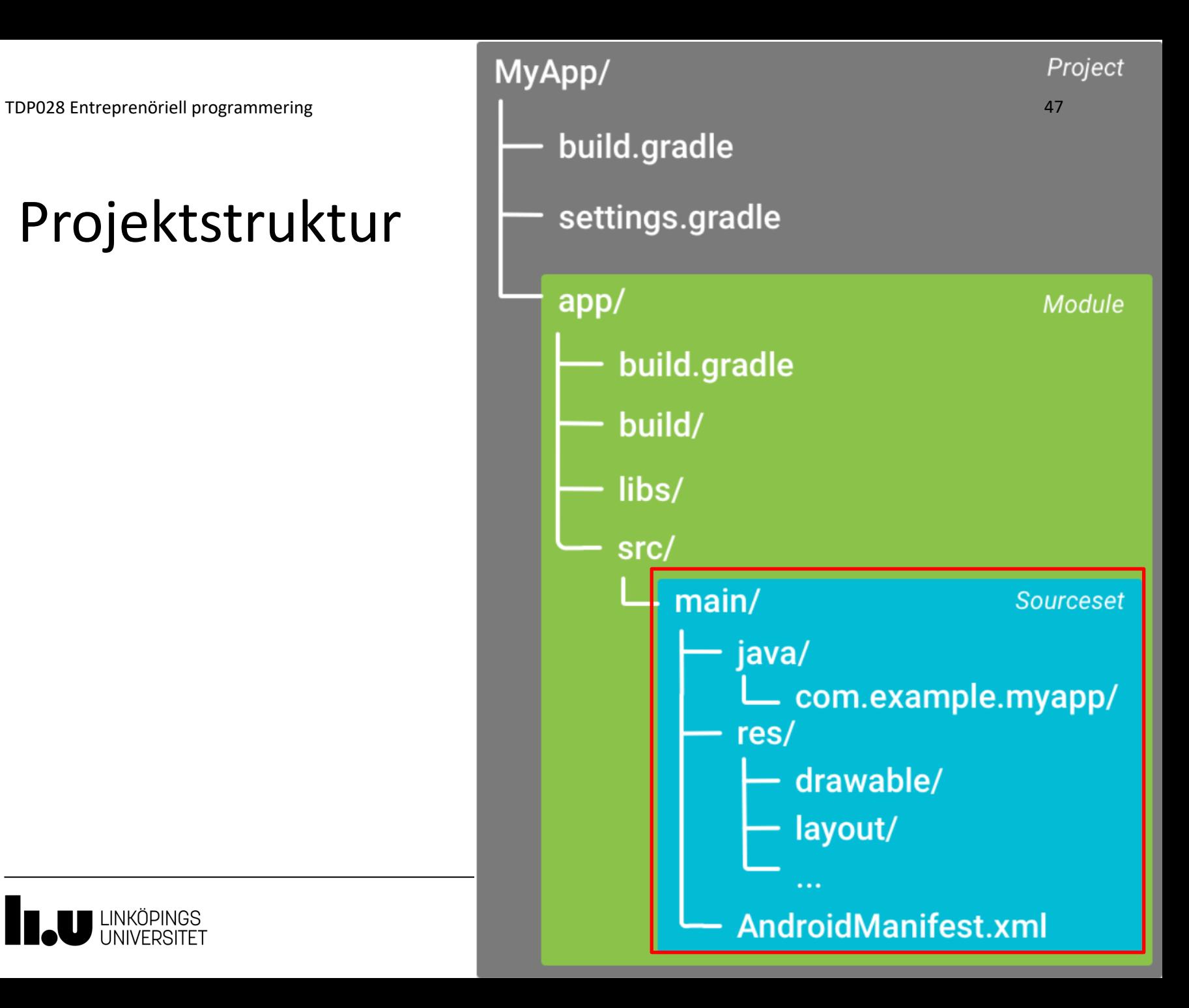

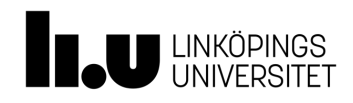

# **App - Activity**

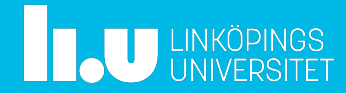

## En app består av en eller flera Activities

# Activity 1:

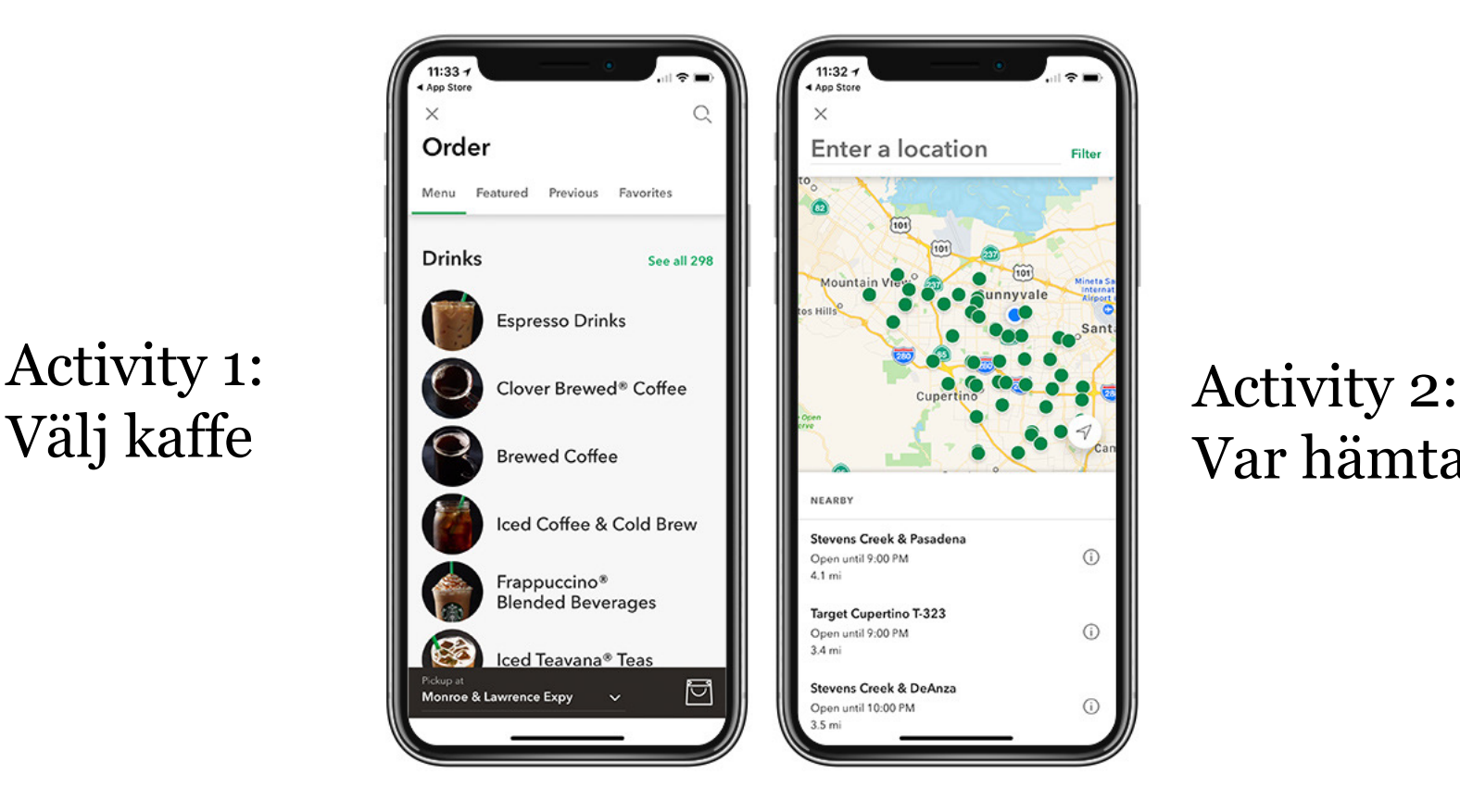

# Var hämta

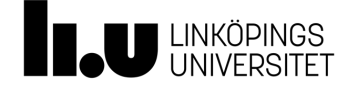

# Activity

- En avgränsad mängd funktionalitet som motsvarar en uppgift för användaren
	- T.ex. lista alla mail i inkorgen
	- T.ex. skriva mail
- Samlas i en klass som ärver från Activity

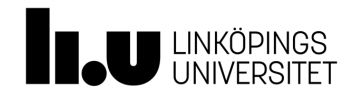

# Ingen konstruktor, utan onCreate()

**public class** MainActivity **extends** Activity {

**private** EditText **newText**;

```
 @Override
  protected void onCreate(…) {
 …
     setContentView(R.layout.activity_main);
```
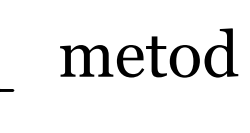

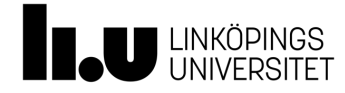

…

# Activity skapas och dödas av Android

- Stoppas om
	- T.ex. telefonen roteras
- Dödas om
	- T.ex. appen hamnat i bakgrunden (och ont om minne)
- Spara undan tillstånd i god tid. Två sätt:
	- Ge dina komponenter Id, och låt systemet spara dessa
	- Sköt det i onSaveInstanceState()

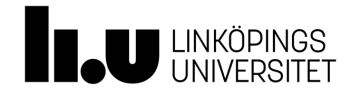

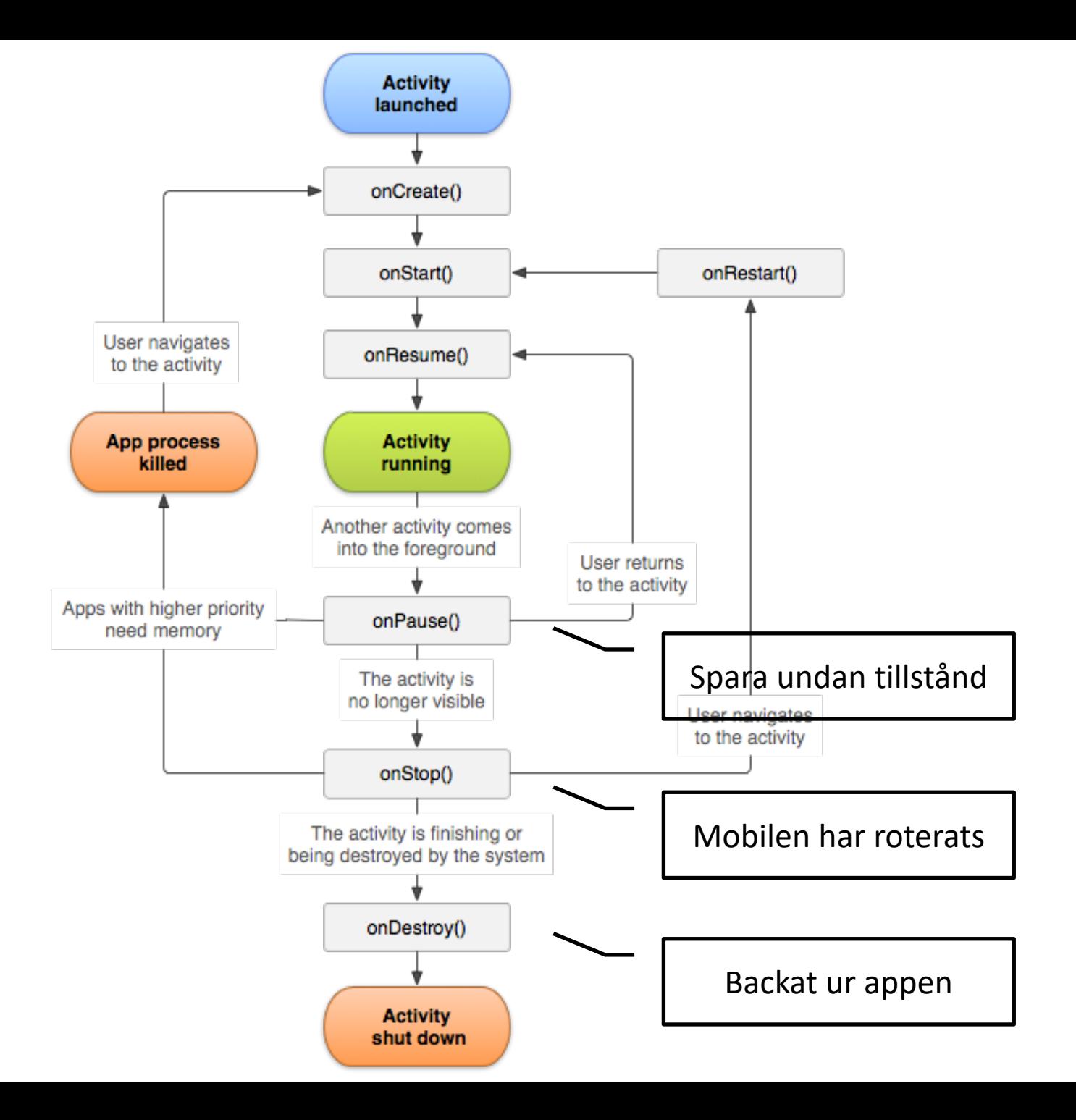

# Två viktigaste life cycle metoderna

**public class** MainActivity **extends** Activity {

 @Override **protected void** onCreate(…) { **… //** koppla till xml, hitta textfält, etc.

@Override **protected void** onPause(…) { **… //** spara undan tillstånd

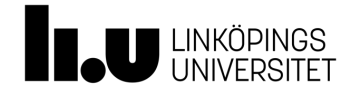

# **Layout - beteende**

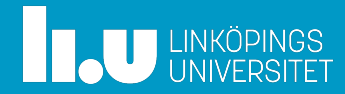

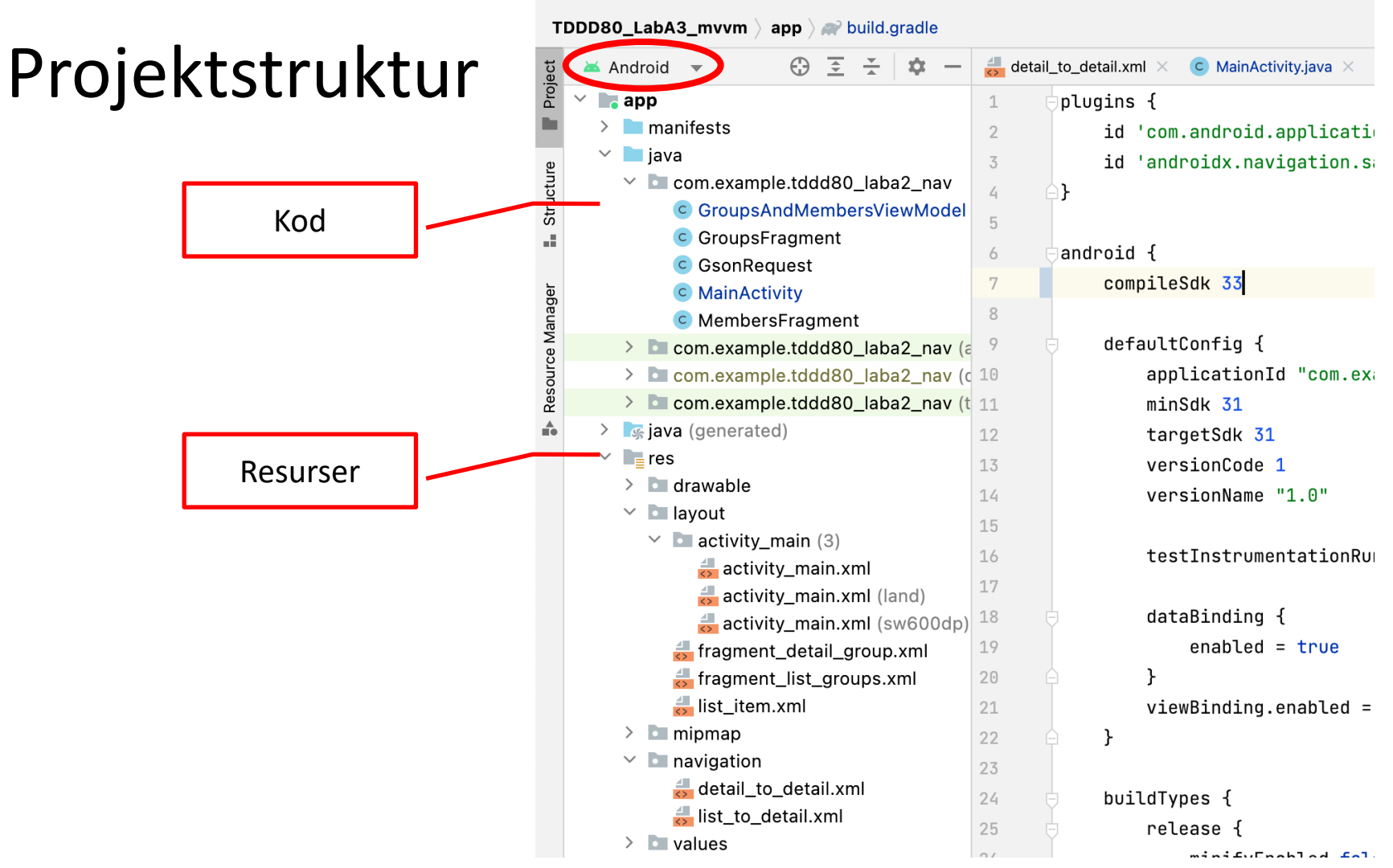

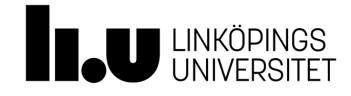

#### Resurser > layout-mapp > activity\_main.xml

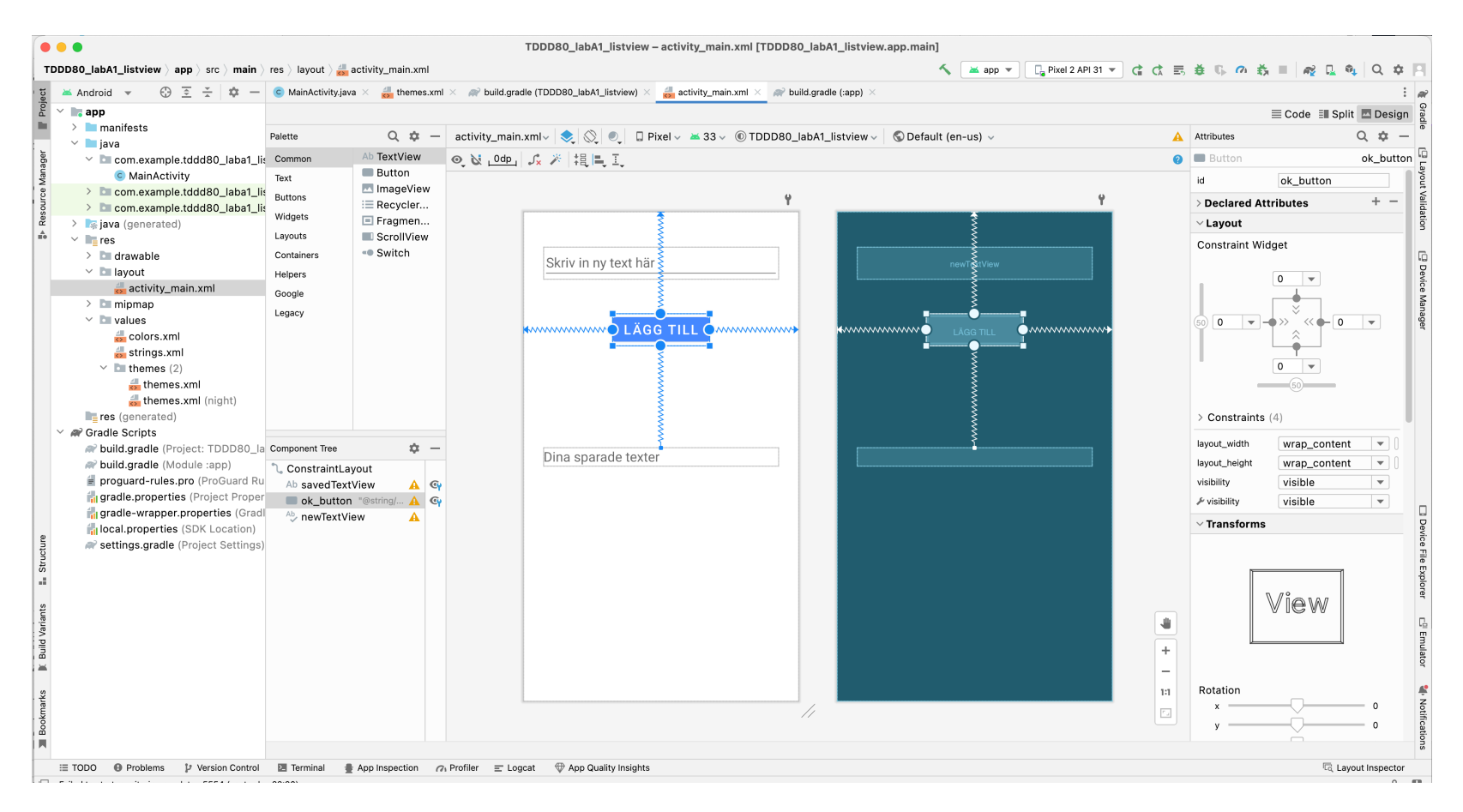

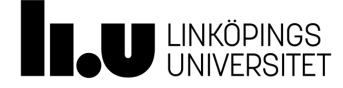

# Constraint layout tutorial

• https://www.youtube.com/watch?v=XamMbnzI5

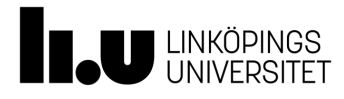

# Layout - beteende

- Ytan, dvs. användargränssnittet (UI) på appen: t.ex. textfält, knappar
	- Beskrivs i separat "textfil" (XML)
- Dynamiska beteendet
	- Klickhantering, etc. sköts i Java-kod

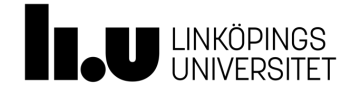

# XML vs. kod

- XML
	- Statisk placering och utseende på komponenter (dvs. kan inte ta bort under körning)
		- Tomma behållare (t.ex. FrameLayout) kan sedan fyllas dynamiskt när kod körs
- Java kod
	- Dynamiskt tillägg/borttagning av element
	- Fyllning av GUI-komponenter med innehåll

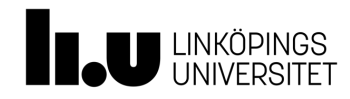

#### I koden anges vilken XML som ska användas

**public class** MainActivity **extends** Activity {

 @Override **protected void** onCreate(…) { **…**

**private** EditText **newText**;

setContentView(R.layout.*activity\_main*);

metod

var dekl

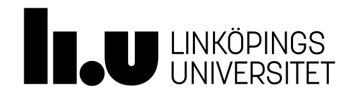

…

# Android UI layout i XML

<LinearLayout xmlns:android="http://schemas.android.com/…" android:orientation="vertical"

<EditText android:layout\_width="wrap\_content" android:layout\_height="wrap\_content" android:id="@+id/inputText" android:inputType="textAutoCorrect" android:hint="@string/inputTextHint" />

</LinearLayout>

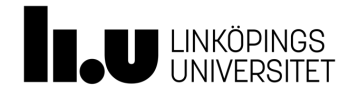

# Hitta textfält i XML-filen

```
public class MainActivity extends Activity {
```

```
 private EditText newText;
```

```
 @Override
   protected void onCreate(…) {
 …
     setContentView(R.layout.activity_main);
     newText = (EditText) findViewById(R.id.inputText);
```
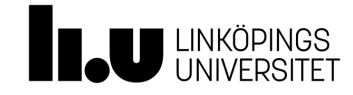

…

# **Klickhantering**

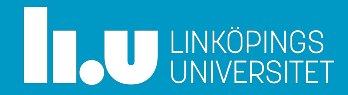

# Fånga upp klick (enkelt)

- I XML:
	- <Button

android:layout\_width="wrap\_content" android:layout\_height="wrap\_content" android:text="@string/button\_send" **android:onClick="sendMessage"** />

• I Activity-kod:

public void sendMessage(View view) {…}

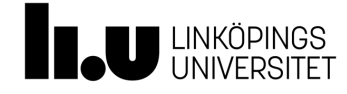

# Fånga upp klick (rekommenderat)

• Skapa lyssnare i Activity-koden:

```
Button bm = (Button) findViewById(R.id.mybutton);btn.setOnClickListener(new View.OnClickListener() {
    @Override
   public void onClick(View view) {
        sendMessage(view);
    }
});
```
public void sendMessage(View view) {…}

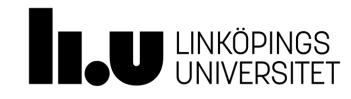

# Fördelar med denna lösning

- Anonym lyssnare
	- Kan ha olika lyssnare kopplade till olika knappar inom samma klass
- Skickar anropet direkt vidare till en lokal metod
	- Kan testa (anropa) metoden utan att behöva klicka på knappen varje gång
	- Underlättar automatiska tester

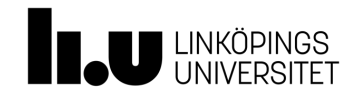

TDP02[8 Entreprenöriell programmering](https://codelabs.developers.google.com/codelabs/android-training-hello-world/index.html?index=..%2F..index)

# Avslutande tips: Android Codelab

- Ta gärna en titt på Codelab Hello-world:
- https://codelabs.developers.google.com/codelabs droid-training-helloworld/index.html?index=..%2F..index#0

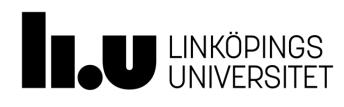

#### Tack! Frågor?

www.liu.se

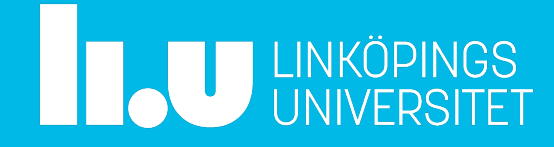